## メール受信設定

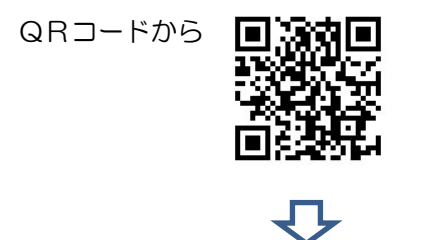

②アカウント作成したログインID,パスワード ③メニューより「メール受信設定」を選択。 にて「ログイン」します。

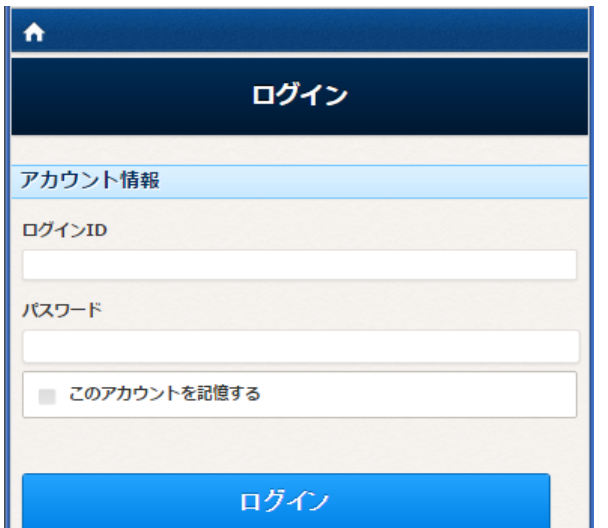

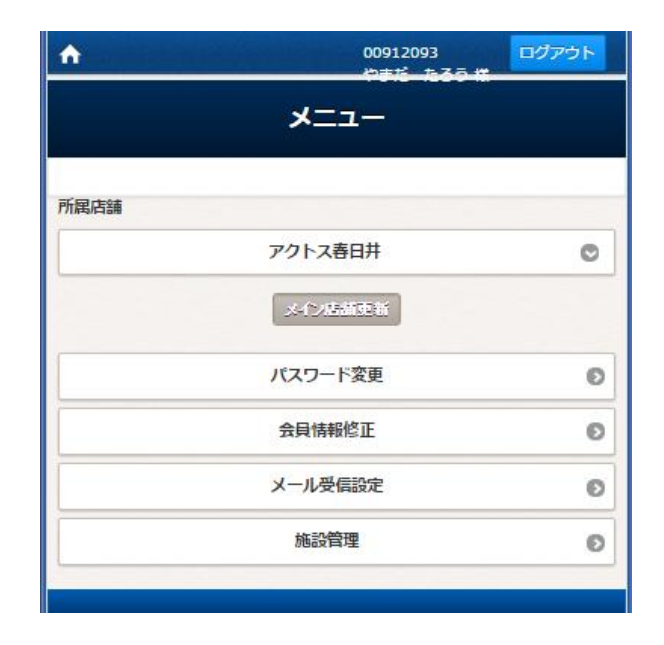

①パソコン、スマートホンから ろんちょう しょうしゃ しゅうしゃ しゅうしゃ しゅうしゃ インのメールアドレス以外のアドレスに https://axtos.e-atoms.jp/AXTOSWebUser/ またはないのは、このことはないのは、このことをお願いている場合はサブ1,2に登録。 「変更する」ボタンで確認画面が表示され、 「登録」ボタンで登録完了です。

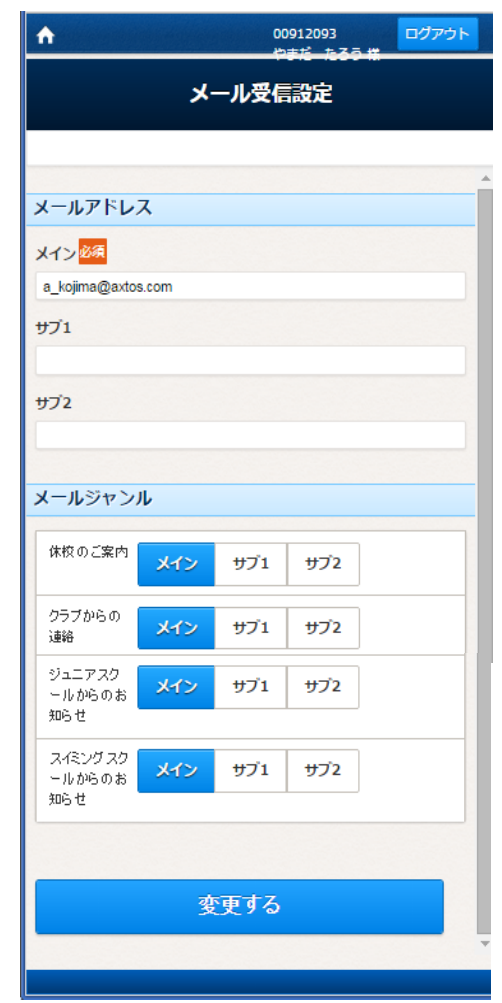